# **KEYPAD OPERATION AND QUICK-START <b>3**

## TABLE OF CONTENTS

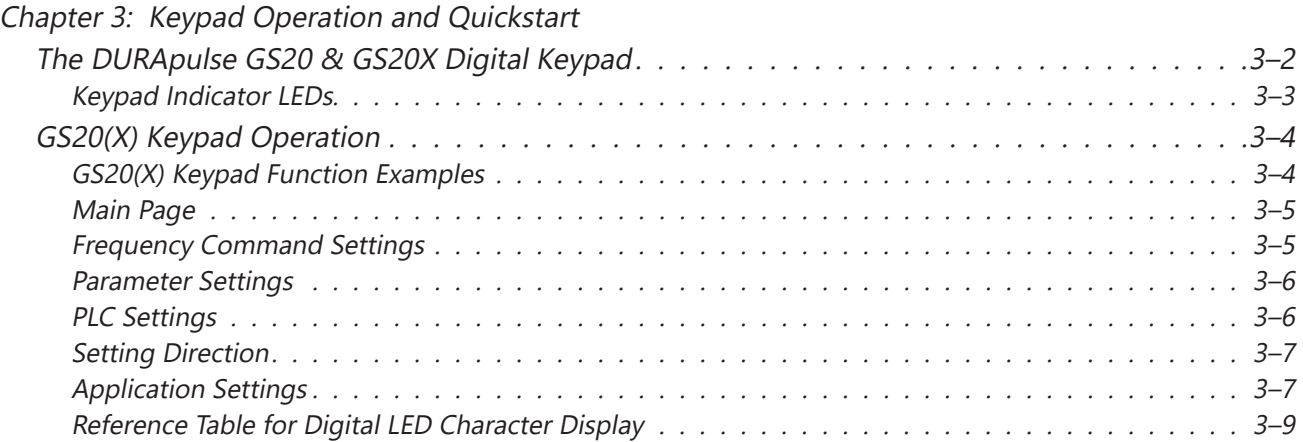

**CCChapter hapter hapter**

### <span id="page-1-0"></span>**The DURApulse GS20 & GS20X Digital Keypad**

The GS20 and GS20X drives come with a digital keypad equipped with six buttons. The GS20 series drives also have a potentiometer, while the GS20X drives do not. You can use the digital keypad to control the drive, set parameters, change drive modes, etc. For more detailed control options, you can use GSoft2 software by connecting to a computer via USB (see Chapter 7).

It is also possible to use the GS4-KPD with the GS20 for expanded keypad functionality. For more about using the GS4-KPD, please see "Optional Advanced Keypad" on page A–49.

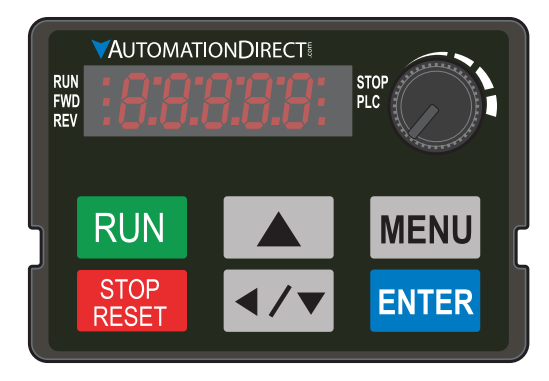

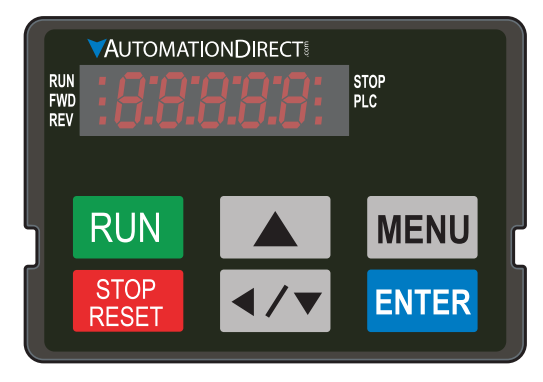

*GS20 Digital Keypad GS20X Digital Keypad*

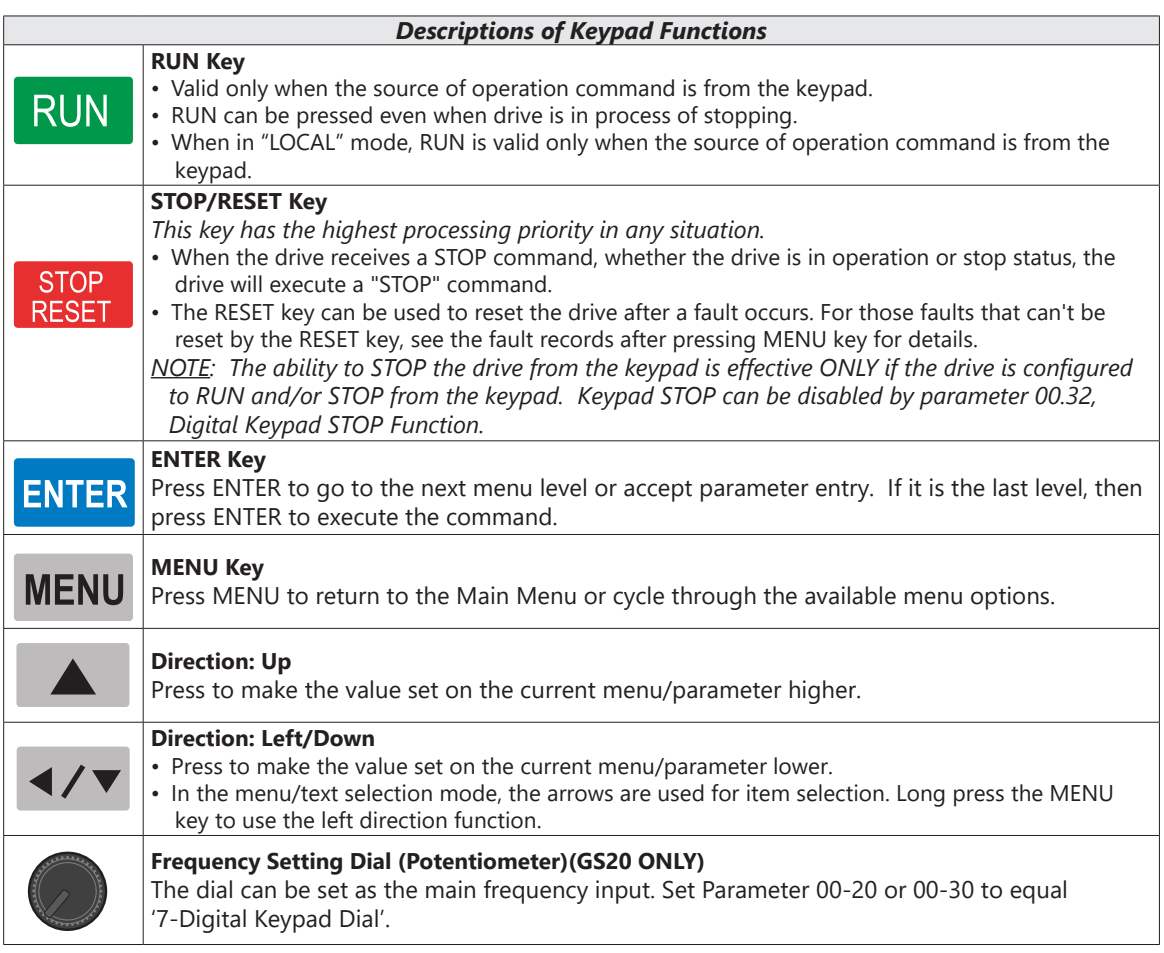

٦

#### <span id="page-2-0"></span>*Keypad Indicator LEDs*

The left and right sides of the digital display contain a series of LEDs that light up to indicate certain drive functions.

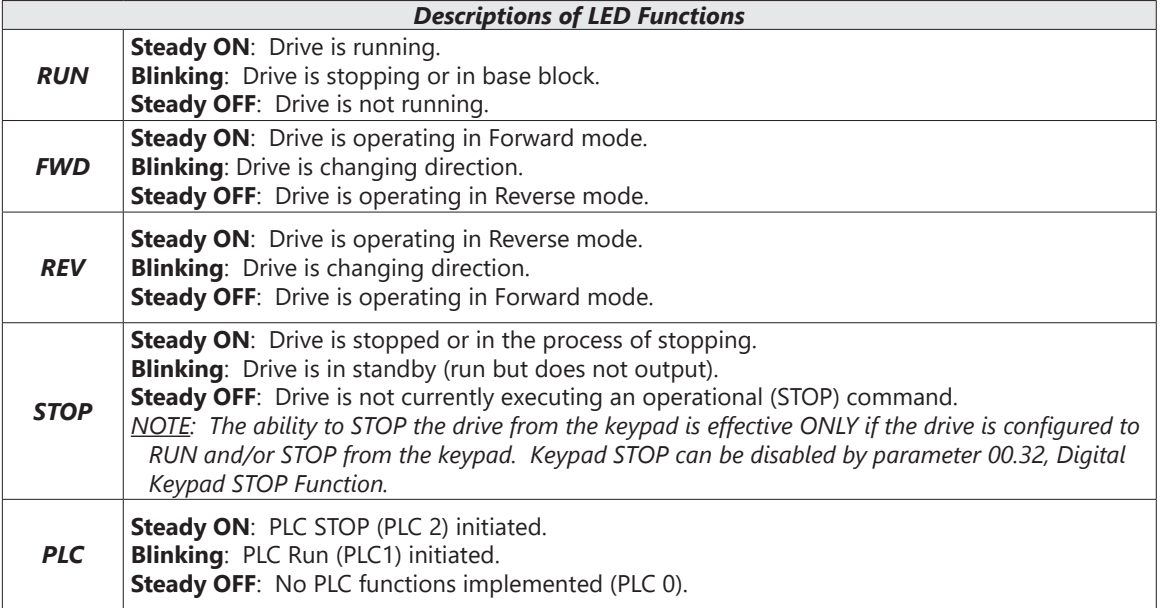

### **GS20(X) KEYPAD OPERATION**

<span id="page-3-0"></span>Г.

The following section details digital keypad operation for the GS20(X) series drives.

#### *GS20(X) Keypad Function Examples*

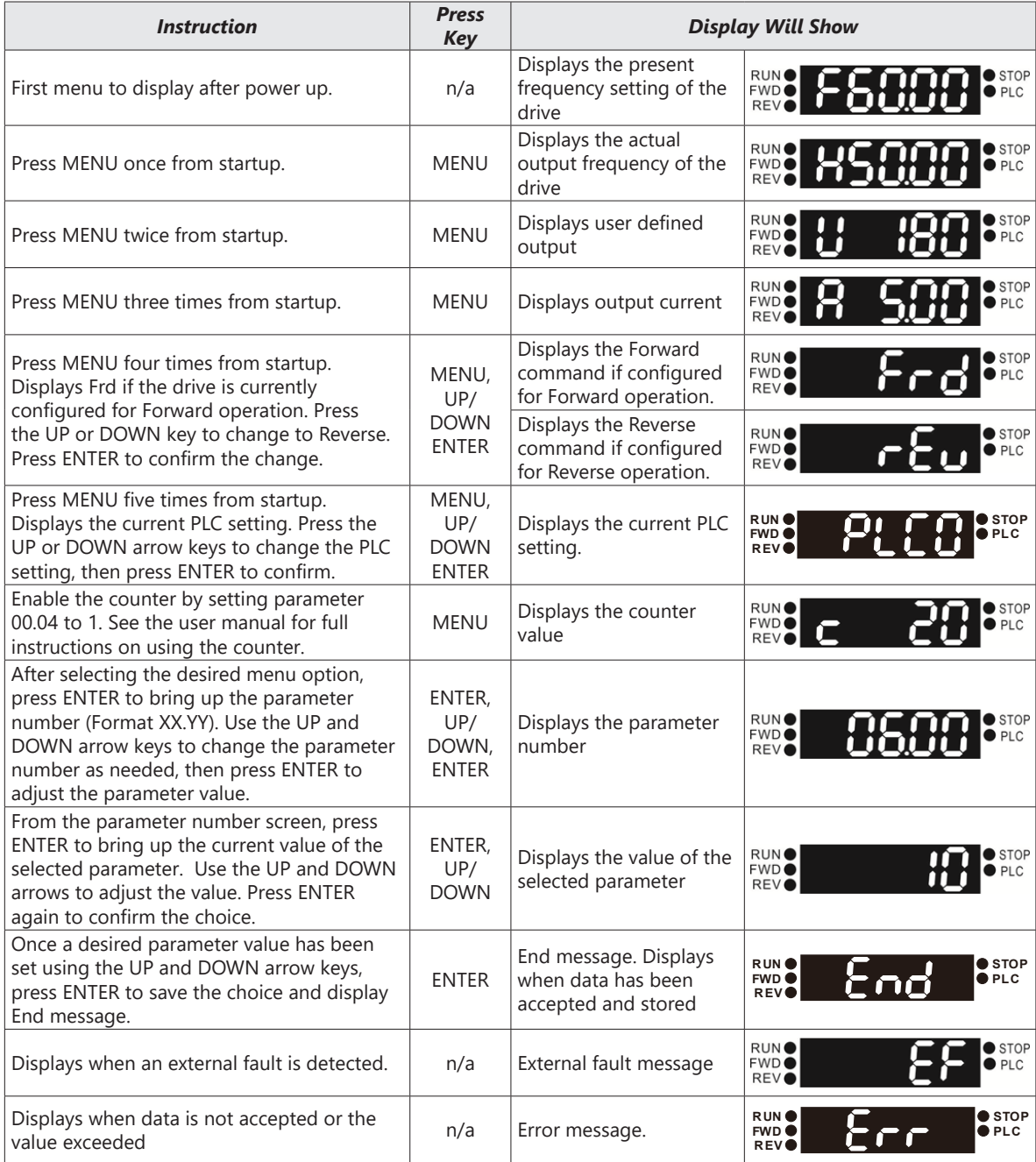

#### <span id="page-4-0"></span>*Main Page*

When the drive first starts up, it will display the present frequency setting of the drive. To access the other main pages of the keypad, press the MENU button to cycle through the options.

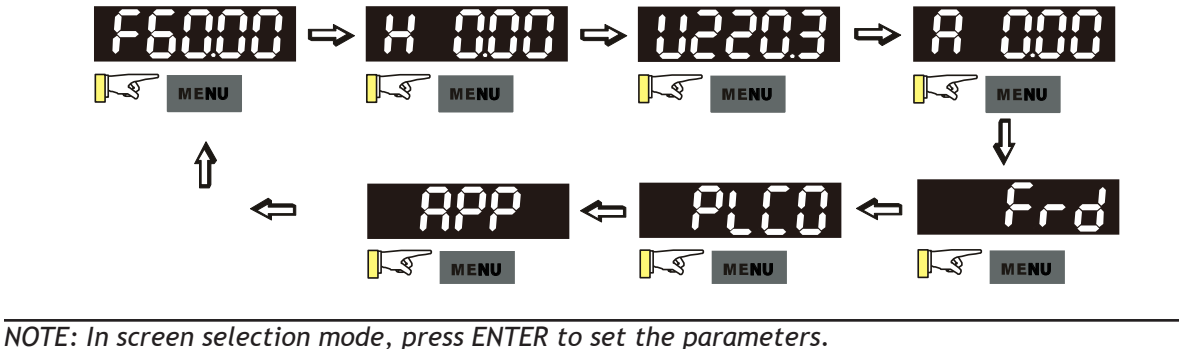

*NOTE: APP only displays when parameter 13.00 does not equal 0.*

#### *Frequency Command Settings*

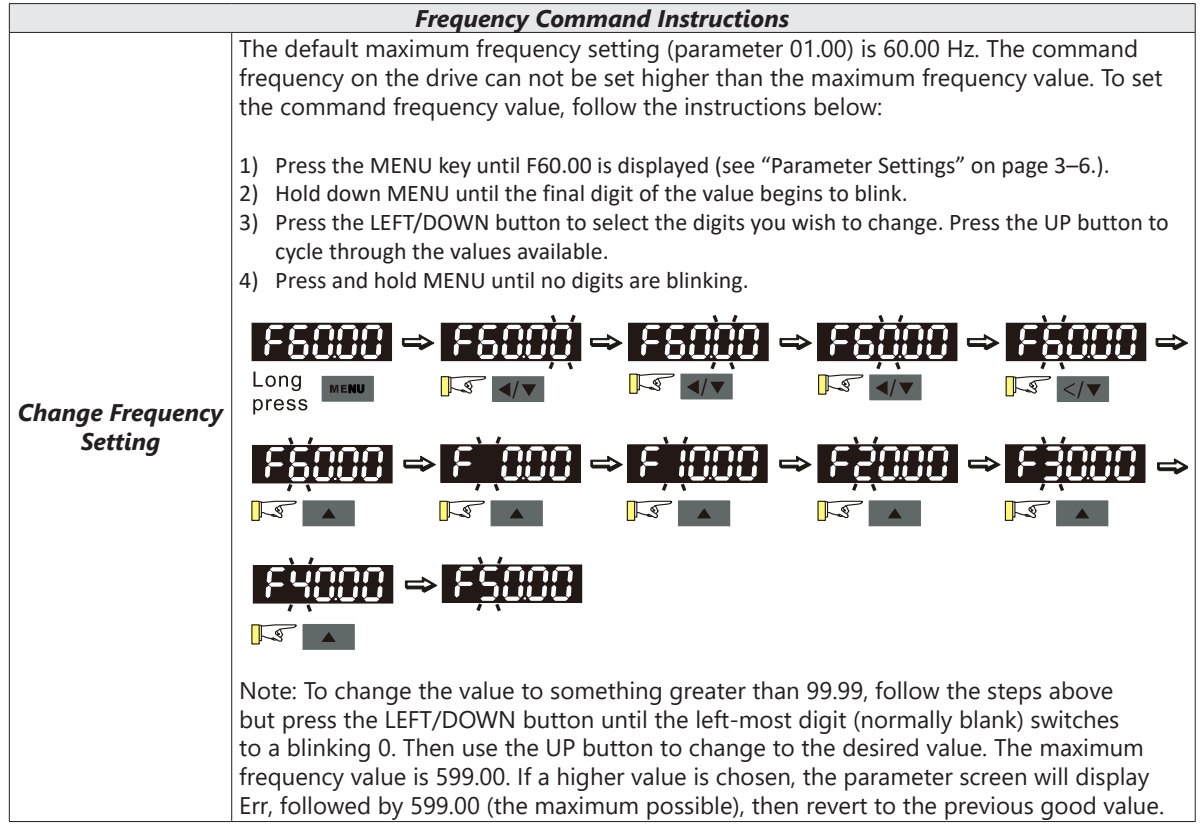

<span id="page-5-1"></span><span id="page-5-0"></span>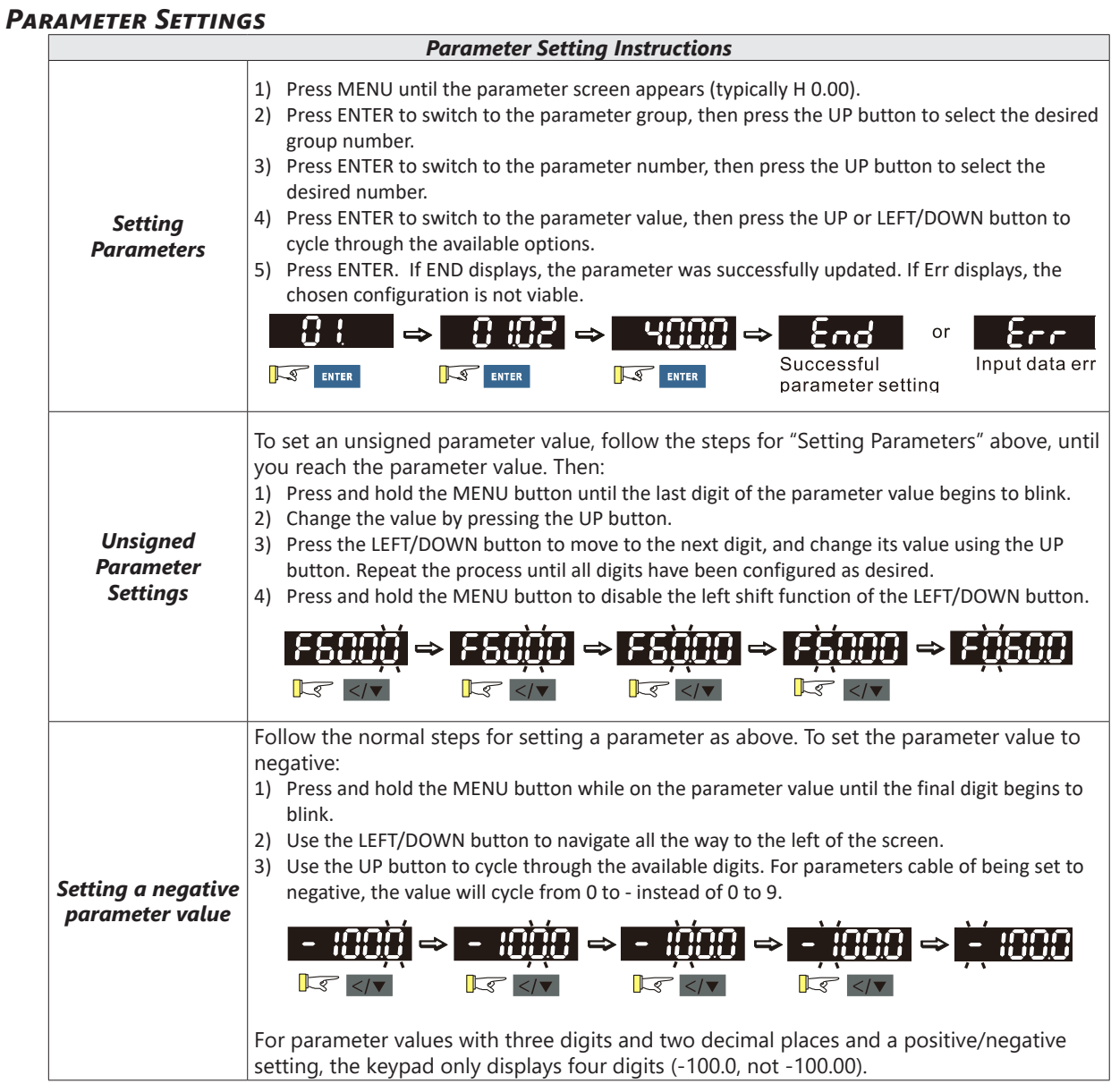

#### *PLC Settings*

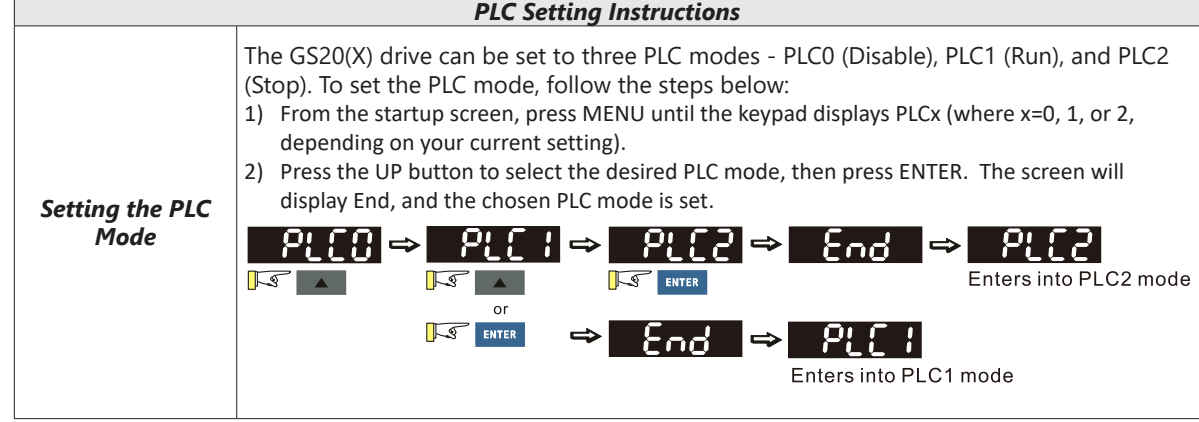

#### <span id="page-6-0"></span>*Setting Direction*

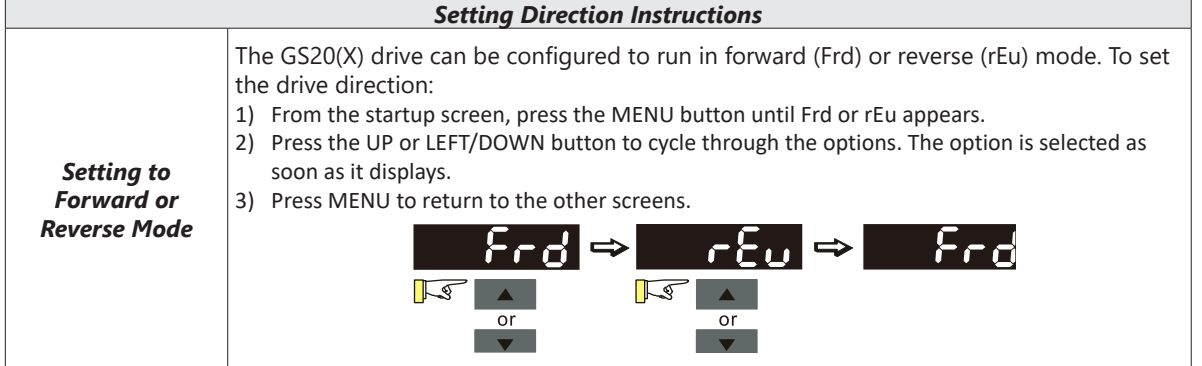

#### *Application Settings*

The APP setting can be used to provide a shortcut to application specific parameters for easier access through the keypad. The application selection page does not display unless parameter 13.00 is set to a value other than zero. By default, parameter 13.00 is set to 0.

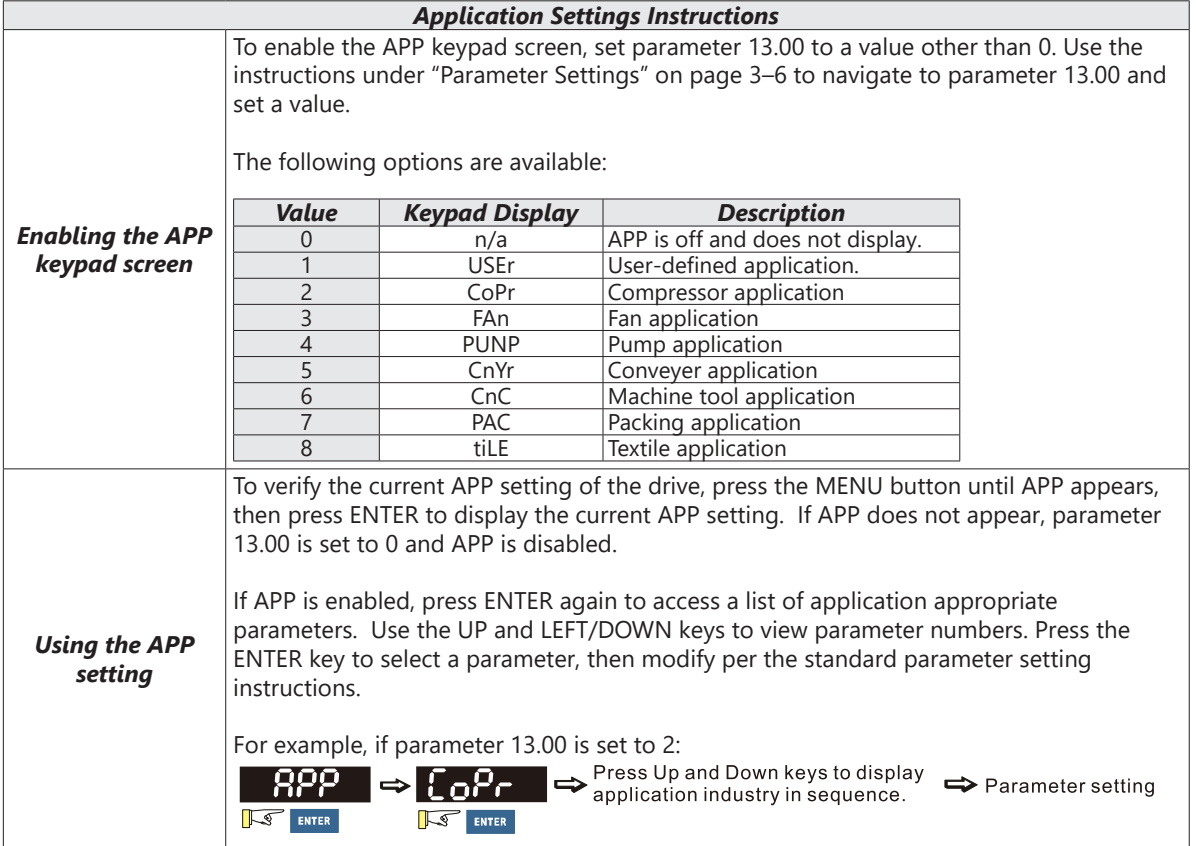

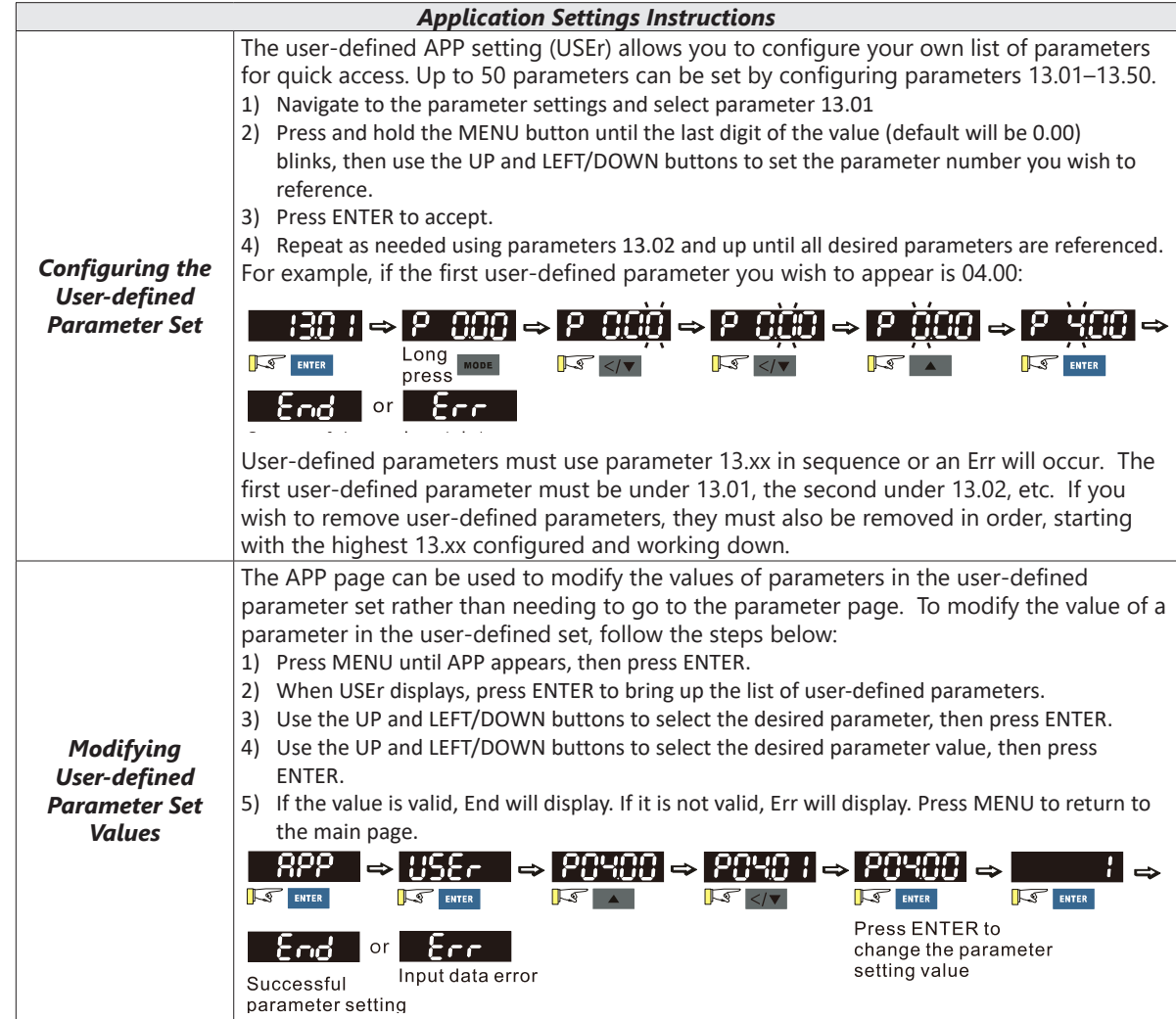

٦

#### <span id="page-8-0"></span>*Reference Table for Digital LED Character Display*

The table below shows how characters display on the LED screen with the number or letter represented above it. This can helpful for characters such as "V" that do not display normally on the LED.

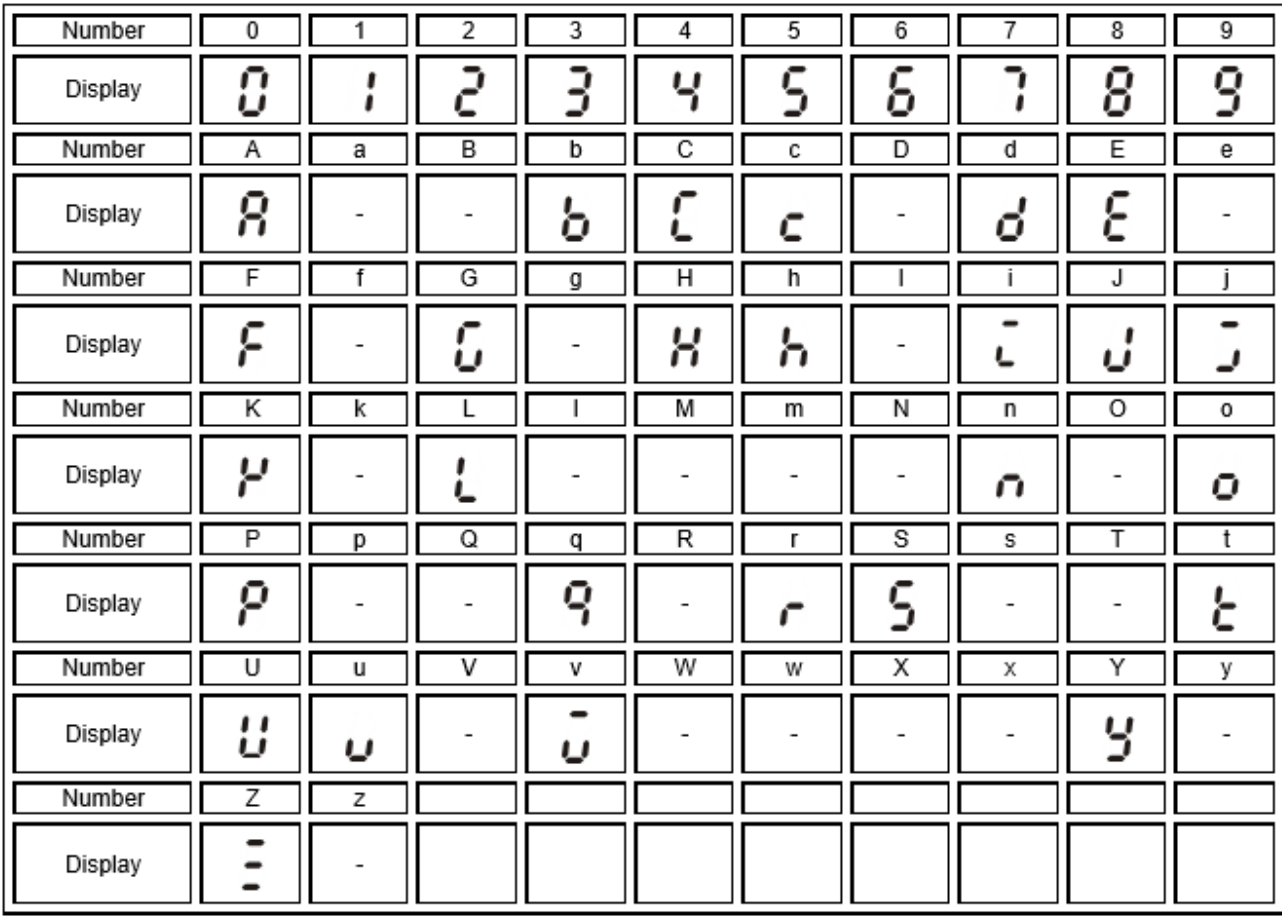

# **BLANK PAGE**